- Ef smellt er á "Talning" í valmyndinn "Sækja bekk/nemanda" opnast glugginn "Talningar". Þar er hægt að telja ýmsar aðgerðir sem skráðar hafa verið í Ískrá.
- Til að telja er hakað í litlu reitina fyrir framan viðkomandi aðgerð og smellt á hnappinn "Telja". Einnig er hægt að smella á hnappinn "Velja ALLA liði" til að telja allar aðgerðirnar á listanum.
- Í glugganum fyrir aftan hverja aðgerð birtist þá hversu oft viðkomandi aðgerð hefur verið framkvæmd á skólaárinu.
- Hægt er að skoða talningu yfir ákveðið tímabil en ef engar dagsetningar eru valdar telst það sem skráð hefur verið á yfirstandandi skólaári.

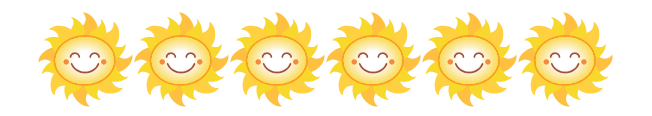

## **Listar**

- Í glugganum "Talningar" er einnig hægt að fá lista yfir þá nemendur sem skráðir eru með læknisfræðilegar greiningar, flogaveiki, ofnæmi, sykursýki eða þurfa túlk. Einnig er hægt að fá ýmsa lista tengda ónæmisaðgerðum og óskráðum skimunum.
- Ef sem dæmi er valinn listinn "ónæmisaðgerðir ófullnægjandi" þá birtist listi með nafni, kt. og bekk ásamt dags. hvenær nemandi var skráður með ófullnægjandi bólusetningar.

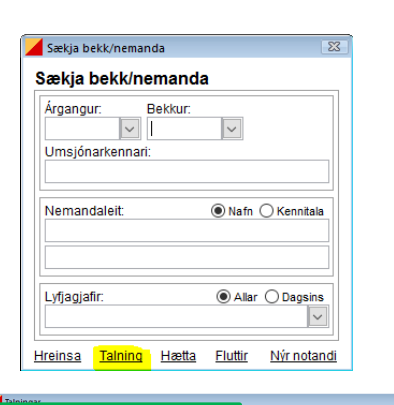

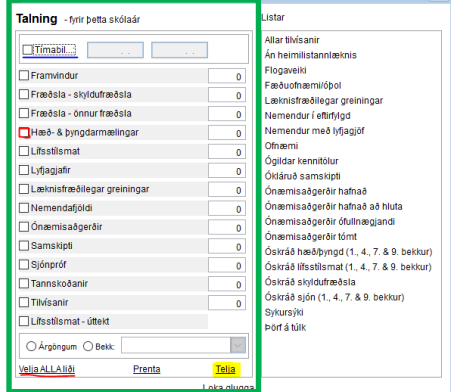

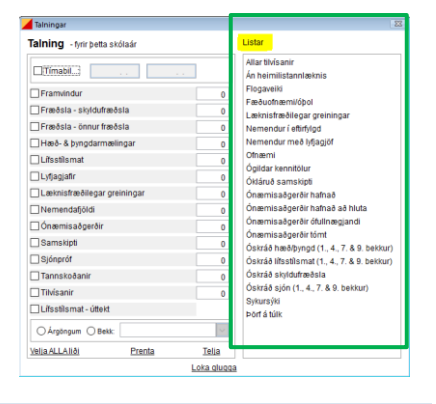

## $\blacksquare$  Listi

## Listi - ónæmisaðgerðir = ÓFULLNÆGJANDI

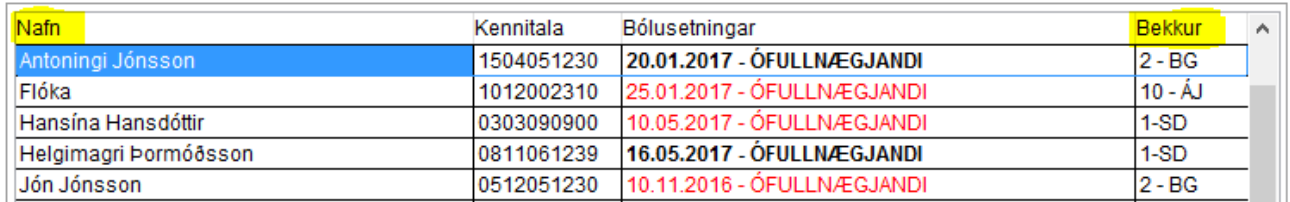

- Hægt er að raða listanum bæði eftir bekkjarheiti eða stafrófsröð. Með því að smella á gráu línuna þar sem stendur "Bekkur" raðast listinn í bekkjarröð en með því að smella á "Nafn" raðast listinn í stafrófsröð.
- "ÓFULLNÆGANDI" er ýmist rautt eða svart. Séu til samskipti með hjúkrunarviðfangsefninu "ófullnægjandi bólusetning" er letrið svart. Hægt er að opna viðkomandi samskipti með því að tvísmella í línuna þar sem dagssetningin er.